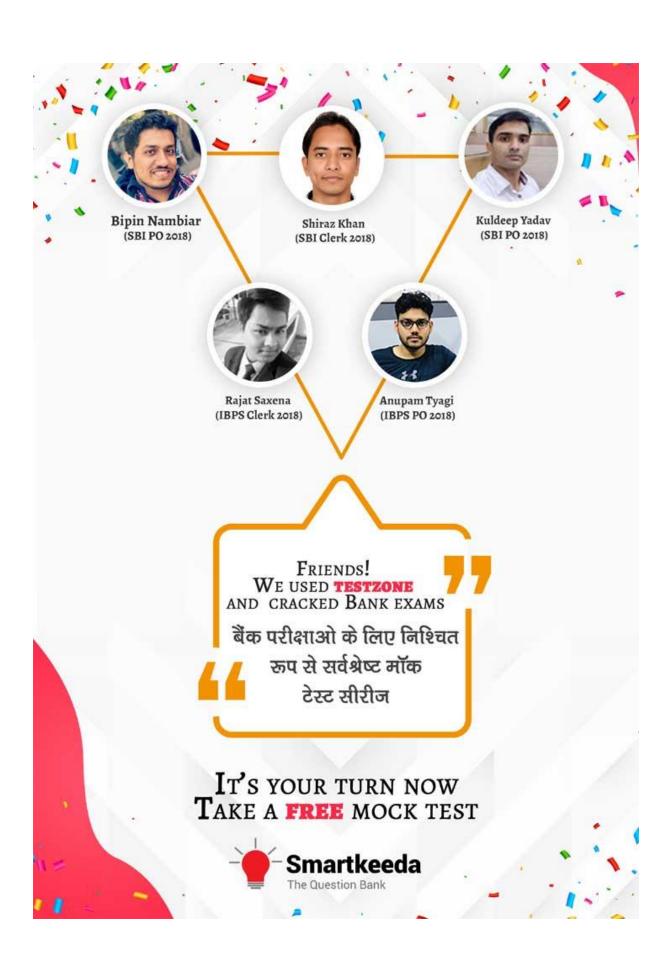

## Microsoft office Questions for IBPS RRB and UGC Net Exams.

### MS Office Quiz 6

| Direc                                                                                                    | tions : Read                                                       | the following ques                                                                      | tions carefully and  | choose the right a  | nswer.           |  |  |  |  |  |
|----------------------------------------------------------------------------------------------------|--------------------------------------------------------------------|-----------------------------------------------------------------------------------------|----------------------|---------------------|------------------|--|--|--|--|--|
| 1.                                                                                                    | Which symbol is used in Excel to denote exponential numbers?       |                                                                                         |                      |                     |                  |  |  |  |  |  |
| A. *                                                                                                    |                                                                    | B. ^                                                                                    | C. &                 | D. \$               | E. None of these |  |  |  |  |  |
| 2.                                                                                                    | In MS-Excel                                                        | default header for                                                                      | a worksheet is       | •                   |                  |  |  |  |  |  |
| A. you                                                                                                    | r name                                                             | B. date and time                                                                        | C. only date         | D. desktop name     | E. None of these |  |  |  |  |  |
| 3.                                                                                                    | In MS-Excel                                                        | you can use the di                                                                      | ag and drop metho    | od to               |                  |  |  |  |  |  |
| A. Cop                                                                                                    | y cell contents                                                    | B. Move cell contents                                                                   | C. Add cell contents | D. A and B          | E. None of these |  |  |  |  |  |
| 4.                                                                                                    | In MS-Excel accounting style shows negative numbers in             |                                                                                         |                      |                     |                  |  |  |  |  |  |
| A. Bolo                                                                                                    | d                                                                  | B. Brackets                                                                             | C. Parentheses       | D. Comma            | E. None of these |  |  |  |  |  |
| 5.                                                                                                    | In MS-Excel                                                        | the chart wizard is                                                                     | ino out              | Look                | do               |  |  |  |  |  |
| B. Can<br>C. Can<br>D. Can                                                                                            | only place a ch<br>only place a ch<br>place chart in<br>e of these | on a new chart sheet on art on new chart sheet on a new blank wo a macro  eet contains? | t                    |                     | k                |  |  |  |  |  |
| A. colu                                                                                                    | -                                                                  | B. rows                                                                                 | C. rows and columns  | Daridlings          | E. None of these |  |  |  |  |  |
| <b>7.</b>                                                                                                    |                                                                    | lette is used to?                                                                       | c. rows and columns  | D. gridinies        | L. None of these |  |  |  |  |  |
| <ul><li>A. format cells containing numbers</li><li>C. entered assumptions data</li><li>E. None of the above</li></ul> |                                                                    | B. create and edit formulas containing functions D. copy all cells                      |                      |                     |                  |  |  |  |  |  |
| 8.                                                                                                    | In Excel, an                                                       | y set of characters                                                                     | containing a letter  | r, hyphen, or space | is considered as |  |  |  |  |  |
| A. forn                                                                                                    | nula                                                               | B. text                                                                                 | C. name              | D. title            | E. None of these |  |  |  |  |  |
| 9.                                                                                                    |                                                                    | Excel in Automation will press to up                                                    |                      |                     | in manual mode   |  |  |  |  |  |
| A. F9                                                                                                    |                                                                    | B. F5                                                                                   | C. F8                | D. F11              | E. F3            |  |  |  |  |  |

- 10. When you start typing the same value as of some cells on same column, Excel automatically shows that text. This feature is known as \_\_\_\_\_\_.
- A. AutoFill
- B. AutoCorrect
- C. AutoComplete
- D. AutoFormat
- E. None of these

#### **Correct Answers:**

| 1 | 2 | 3 | 4 | 5 | 6 | 7 | 8 | 9 | 10 |
|---|---|---|---|---|---|---|---|---|----|
| В | Е | D | С | Α | С | В | В | Α | С  |

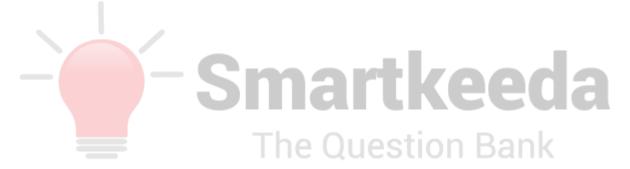

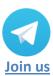

#### **Answers:**

**1.** The caret symbol i.e.(^) is informally the symbol used in excel to denote an exponential power in formulas applied on data.

Therefore the answer is (B) ^.

2. By default when a new document or workbook is opened in Excel then the header of worksheet is written as Sheet1(n), which can be named as per the user's wish while saving the workbook or can leave it as it is.

Therefore (E) None of these is the correct answer.

**3.** Drag and drop feature in MS excel is used both for copying the cell contents from one to another or you can move the cell contents from one to another. This is done when the same data needs to be shown multiple times in the same sheet or you want to change the position of the data cell.

Therefore (D) A and B is the correct answer.

4. In MS Excel to insert negative numbers, parantheses () is used because without parantheses it reads it as a subtracting function.

Therefore (C) Parentheses is the correct answer.

# The Question Bank

**5.** A chart wizard found in the Microsoft Excel program that takes users step-by-step through the process of creating a chart in any sheet in the current working workbook of Microsoft Excel. The Chart Wizard is accessible on the "Insert Menu", then you choose "Chart".

Therefore (A) Can place a chart on a new chart sheet or on any sheet in the workbook is the correct answer.

**6.** Each workbook contains three worksheets by default, more can be added. A worksheet is a grid of horizontal and vertical lines that divides the sheet into cells consisting of 65,536 rows by 256 columns. Spreadsheet holds information like text, numbers, or mathematical formulas.

Therefore (C) rows and columns is the correct answer.

7. The formula palette displays the name and a description of the function entered in a specific cell and its arguments. The result as the operation is performed is also displayed in the same formula bar. To display the formula palette, click = on the formula bar and enter the required formula. Excel displays the values from the cells to the right of the field, and the result of the formula at the bottom of the Formula Palette, so you can check your work as you go.

Therefore (B) create and edit formulas containing functions is the correct answer.

**8.** In Excel any set of data entered in the cel whether text, symbols or special characters; is considered a text in cell.

Therefore (B) text is the correct answer.

**9.** F9 recalculates all the formulas in your excel workbook. Alternatively, you can use Alt + Ctrl + Shift + F9 keys; all the dependent formulas are rechecked and recalculated in all the open workbooks.

Therefore (A) F9 is the correct answer.

**10.** After you type an = (equal sign) and beginning letters or a enter a familiar text i.e. text that has already been entered in the file previously, then in case of a "=" excel displays below the cell a dynamic drop-down list of valid functions, names, and text strings that match the letters or trigger and Icons represent the type of entry, such as a function or table reference. And in case of a familiar text excel autocompletes the text in the cell.

Therefore (C) Auto Complete is the correct answer.

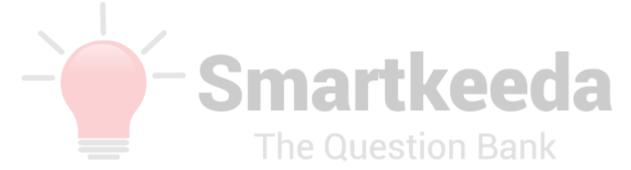

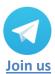

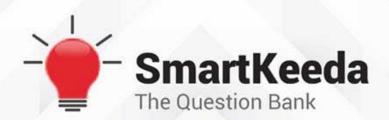

Presents

# **TestZone**

India's least priced Test Series platform

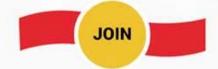

## **ALL BANK EXAMS**

2020-2021 Test Series

@ Just

₹599/-300+ Full Length Tests

- M Brilliant Test Analysis
- ☑ Unmatched Explanations

**JOIN NOW**